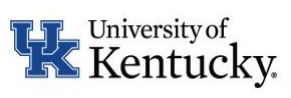

# Remote/Hybrid Request and Location Update Form Instructions (for requestors)

# **Table of Contents**

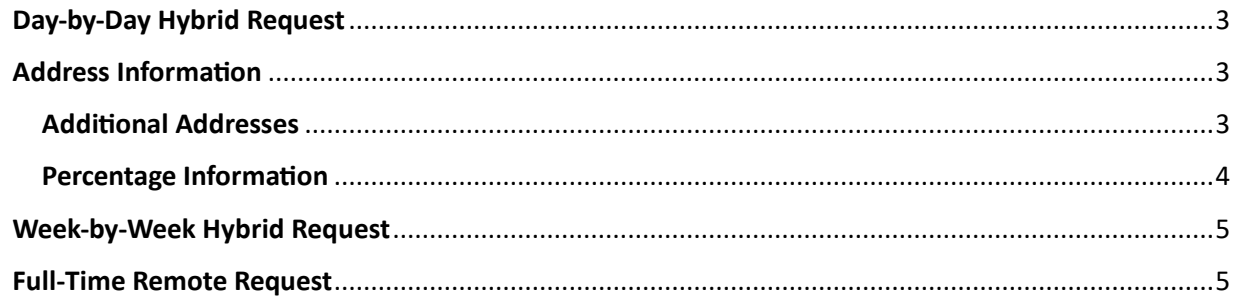

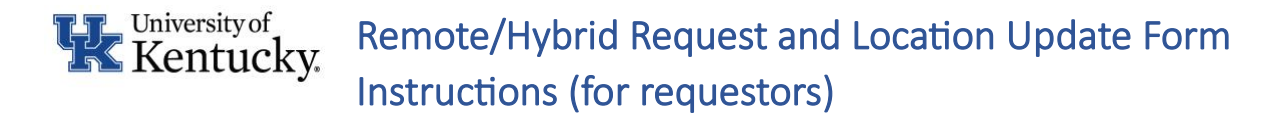

The following instructions will assist in requesting a remote/hybrid work location and/or updating your UK-designated work address.

To access the remote/hybrid request and work location update form, navigate to [https://myuk.uky.edu.](https://myuk.uky.edu/)

### **Employee Self-Service > Personal Information > Remote/Hybrid Request and Work Location Update Form**

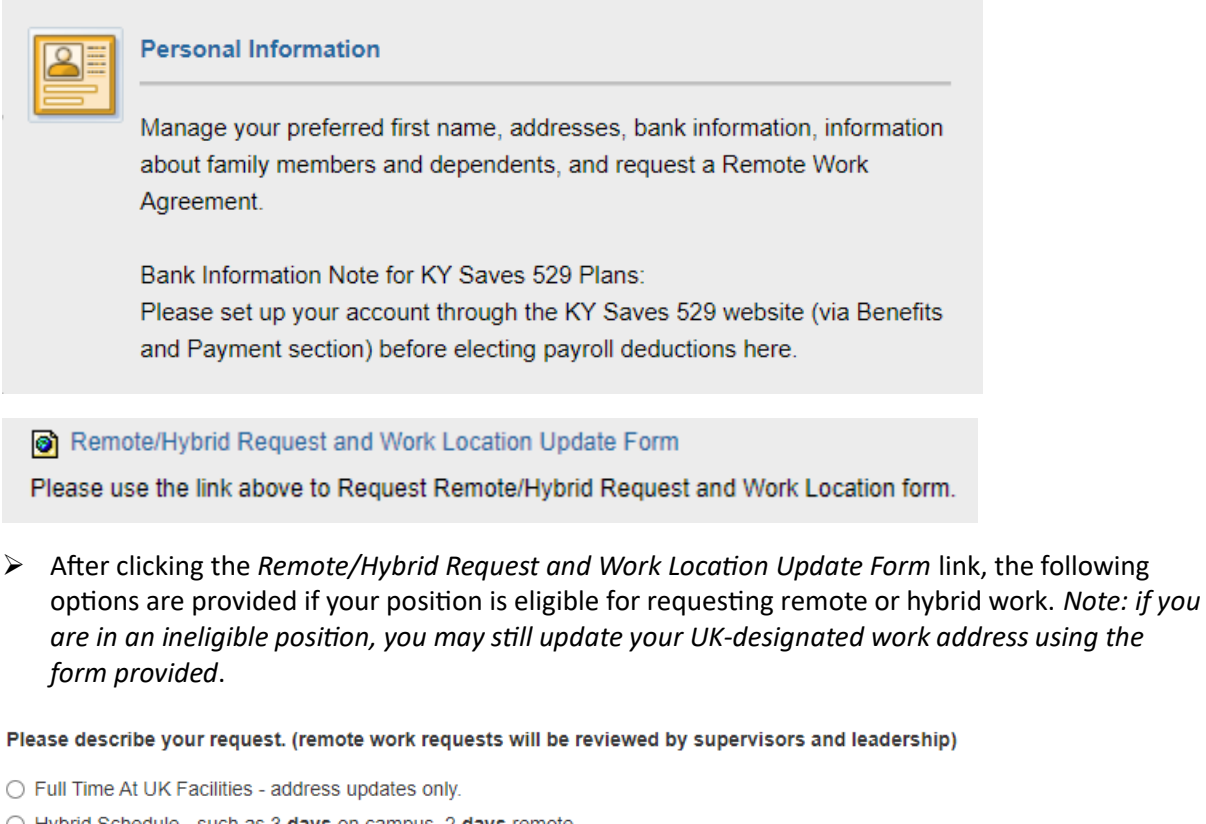

- $\bigcirc$  Hybrid Schedule such as 3 days on campus, 2 days remote.
- Hybrid Schedule such as 2 weeks fully on campus, 2 weeks fully remote.
- $\bigcirc$  Full Time Remote

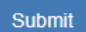

 $\triangleright$  Choose the option that matches your request.

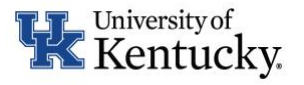

# Remote/Hybrid Request and Location Update Form Instructions (for requestors)

## <span id="page-2-0"></span>Day-by-Day Hybrid Request

If requesting a day-by-day hybrid schedule (for example, remote 2 days per week and on site 3 days per week), select the days you are requesting to be on site versus remote.

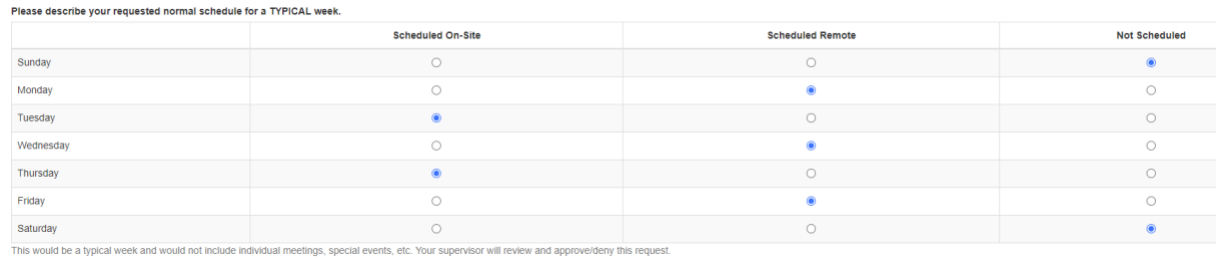

### <span id="page-2-1"></span>Address Information

 $\triangleright$  Fill in address information for your first address and select whether it is your scheduled on site or remote address. *Note: you are not required to enter your on-site address.*

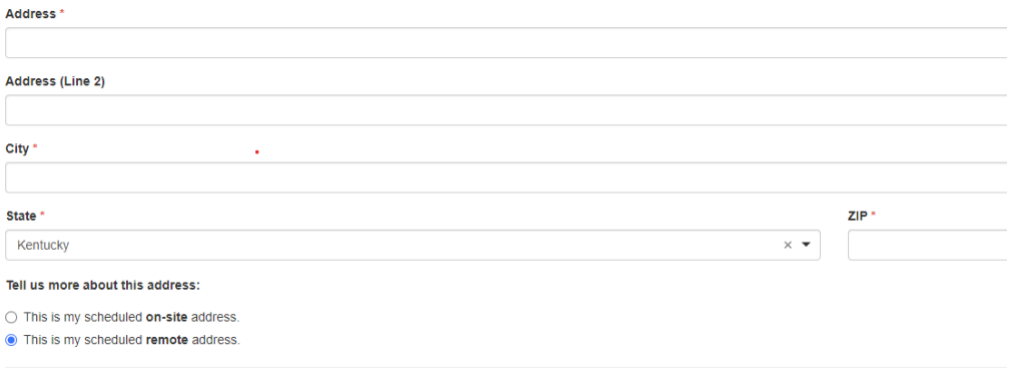

### <span id="page-2-2"></span>Additional Addresses

➢ If you have more than one remote/hybrid address you will be working from, select the **Yes, I have a second address** or **Yes, I have three (3) or more addresses** and fill in requested information. *Note: you may enter up to two addresses in the form. Payroll Services will follow-up with you for additional information beyond the second address.*

#### Do you have another address/work location?

- Yes, I have a second address
- $\circlearrowright$  Yes, I have three (3) or more addresses
- $\odot$  No

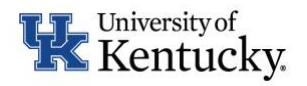

# Remote/Hybrid Request and Location Update Form Instructions (for requestors)

#### Please provide your second address:

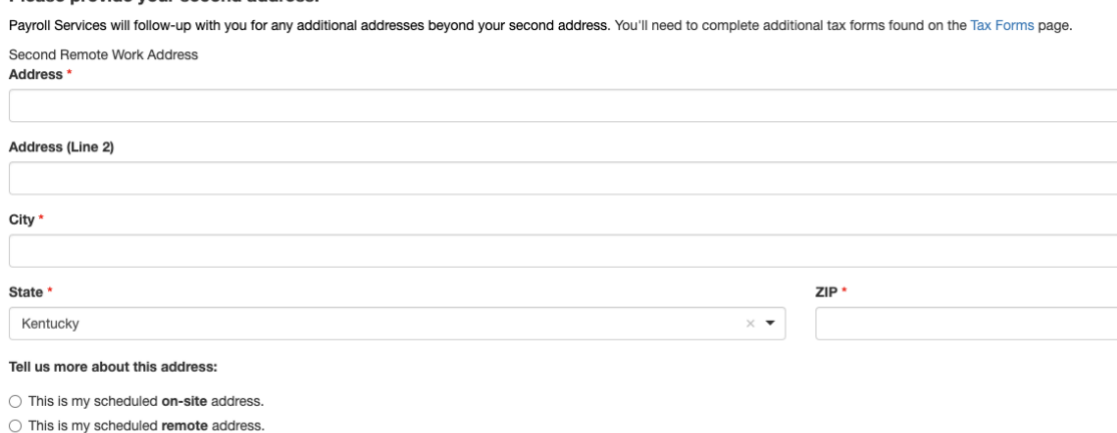

 $\triangleright$  Fill out your requested start date to work from this address.

### <span id="page-3-0"></span>Percentage Information

Fill out the percentage of time projected to be spent at each address. Ensure the percentage of time at all addresses totals 100%. **If you are requesting a hybrid schedule, your "% Time at First Address" should be less than 100%.** *Note: your percent of time at on-site addresses (either entered on the form or not), should be included in the "% Time at All Other Addresses (including on-site addresses)" section.* 

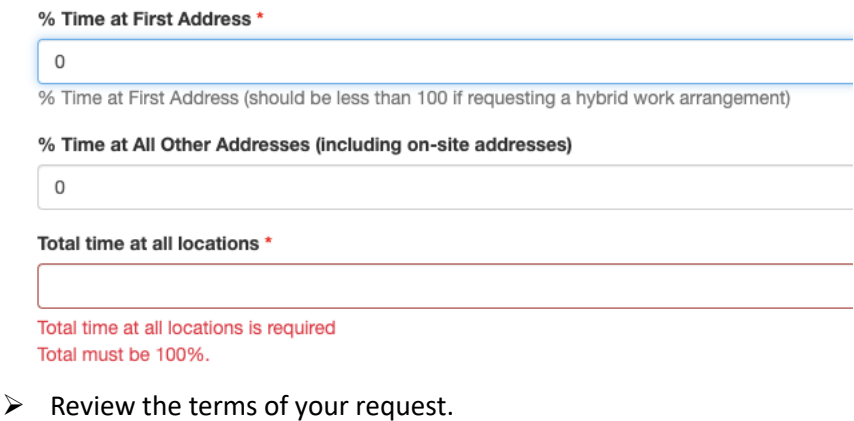

- 
- $\triangleright$  Check box to attest you agree to the terms of your request.
- ➢ Click Submit.

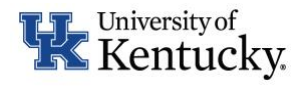

# Remote/Hybrid Request and Location Update Form Instructions (for requestors)

## <span id="page-4-0"></span>Week-by-Week Hybrid Request

If requesting a week-by-week hybrid schedule (for example, fully remote 2 weeks and fully on campus 2 weeks out of each month), include the address(es) for your remote location (you may, but are not required to enter your on-site address).

- ➢ If you have more than one remote/hybrid address you will be working from, select the **Yes, I have a second address** or **Yes, I have three (3) or more addresses** and fill in the requested information. *Note: you may enter up to two addresses in the form. Payroll Services will follow-up with you for additional information beyond the second address.* See [Address Information](#page-2-1)
- ➢ If you have additional addresses, provide those addresses, and choose whether the address is on site or remote. See [Additional Addresses](#page-2-2)
- $\triangleright$  Fill in your requested start date to work from this address.
- $\triangleright$  Fill in the percentage of time projected to be spent at each address. Ensure the percentage of time at all addresses totals 100%. **If you are requesting a hybrid schedule, your "% Time at First Address" should be less than 100%.** *Note: your percent of time at on-site addresses (either entered on the form or not), should be included in the "% Time at All Other Addresses (including on-site addresses)" section.* See [Percentage Information](#page-3-0)
- $\triangleright$  Review the terms of your request.
- $\triangleright$  Check box to attest you agree to the terms of your request.
- ➢ Click Submit.

### <span id="page-4-1"></span>Full-Time Remote Request

If requesting a full-time remote schedule, input the address(es) for your remote location.

- ➢ If you have more than one remote address you will be working from, select the **Yes, I have a second address** or **Yes, I have three (3) or more addresses** and fill in the requested information.
- $\triangleright$  If you have additional addresses, provide those addresses, and choose whether the address is on-site or remote. *Note: you may enter up to two addresses in the form. Payroll Services will follow-up with you for additional information beyond the second address.* Se[e Address](#page-2-1)  [Information](#page-2-1)
- $\triangleright$  Fill in the requested start date to work from this address.
- $\triangleright$  Fill in the percentage of time projected to be spent at each address. Ensure the percentage of time at all addresses totals 100%. See [Percentage Information](#page-3-0)
- $\triangleright$  Review the terms of your request.
- $\triangleright$  Check box to attest you agree to the terms of your request.
- ➢ Click Submit.